# **EW-SHOW – INFORMATIE UPDATE 2023.1 D.D. 15 AUGUSTUS 2023**

U mag deze update pas installeren wanneer u de licentiegegevens voor 2023 heeft ontvangen.

S.v.p. direct de verenigingsnummers bij de inzenders direct omzetten naar de nieuwe regionummers.

# WIJZIGINGEN 2023.1C

Bij het omzetten van de oude fokkersnummers kwam er een melding "U hebt de verenigingsnummer al omgezet naar de nieuwe regio's. U mag dit geen 2e keer doen!" terwijl u dit nog niet gedaan hat. Deze melding kwam nadat u bij een volgende show de omzetting wilde uitvoeren zonder het programma te verlaten.

Dat kwam omdat de instelling op het hoogste niveau werd ingesteld en niet bij de conversie naar 2023.1 werd gereset. Dat is nu verholpen.

# WIJZIGINGEN 2023.1B

Het bleek dat de fokkersnummers van de NBS combinaties niet altijd goed weren omgezet. Dit is verholpen door een andere, langzamere wijze van zoeken in het actuele fokkersnummerbestand.

# WIJZIGINGEN 2023.1A

Er zat een fout in het controlebestand dat wordt gebruikt bij het invoeren van een fokkersnummer.

Doordat er een nieuwe vereniging bijzat zonder een oud verenigingsnummer was de rest niet in het bestand verwerkt. Nu is het wel compleet.

# WIJZIGINGEN 2023.1

#### **Inzenders (nieuw fokkersnummer)**

ALLE verenigingen, op de speciaalclubs na, hebben een nieuw verenigingsnummer gekregen vanwege de overgang van provinciale afdelingen naar regio's in 2022. De letters zijn nu N(oord), O(ost), M(idden), Z(uid) en (W)est en worden aangevuld met 2 cijfers. Daarnaast zijn er nog de fokkerskaarten van de Ned. Caviafokkersclub (nummer 151) en de Ned. Knaagdierenfokkers Vereniging (nummer 161).

Het fokkersnummer zelf (de 4 of 5 cijfers achter het streepje) verandert niet, dat is het eigenlijke lidmaatschapsnummer.

Het was de bedoeling om eerst alleen het verenigingsnummer aan te passen, maar bij testen viel ontzettend veel weg. Dat waren de verenigingen die zijn opgeheven of gefuseerd. Maar die oude nummers zitten nog steeds bij u in de bestanden, vooral bij open shows. Vandaar dat het nu anders wordt gedaan. Het lidmaatschapsnummer (laatste 4 of 5 cijfers) wordt opgezocht in een bestand met actuele, op dit moment in omloop zijnde nummers zoals die nu bij KLN en NBS voorkomen en het bijbehorende verenigingsnummer wordt dan overgenomen.

Dat heeft ook als voordeel dat mensen die de fokkerskaart bij een andere vereniging hebben dan eerder, nu ook worden herkend. Heeft tevens als voordeel dat bij de NBS'ers ook het verenigingsnummer wordt ingevuld. Vaak geven zij alleen de 4 of 5 cijfers op. Wanneer dat nummer niet in het achtergrondbestand wordt gevonden, wordt bij fokkerskaart 'Verwijder' ingevuld**. En die moet u verwijderen, want die zijn geen bondslid meer en zullen niet meer inzenden.**

Op de volgende afbeelding kunt u zien waar u de verenigingsnummers kunt omzetten. Dit kunt u maar een keer doen en dat liefst gelijk na de overgang naar een nieuw boekjaar! U kunt niet wachten tot januari omdat anders de vanaf 15 augustus door de bonden uitgegeven fokkersnummers als fout worden aangemerkt.

Want die controlelijst is een momentopname van 15 augustus. Gaat u eerst nieuwe leden invoeren met nieuwe fokkersnummers dan worden die niet herkent wanneer u in januari pas de omzetting doet.

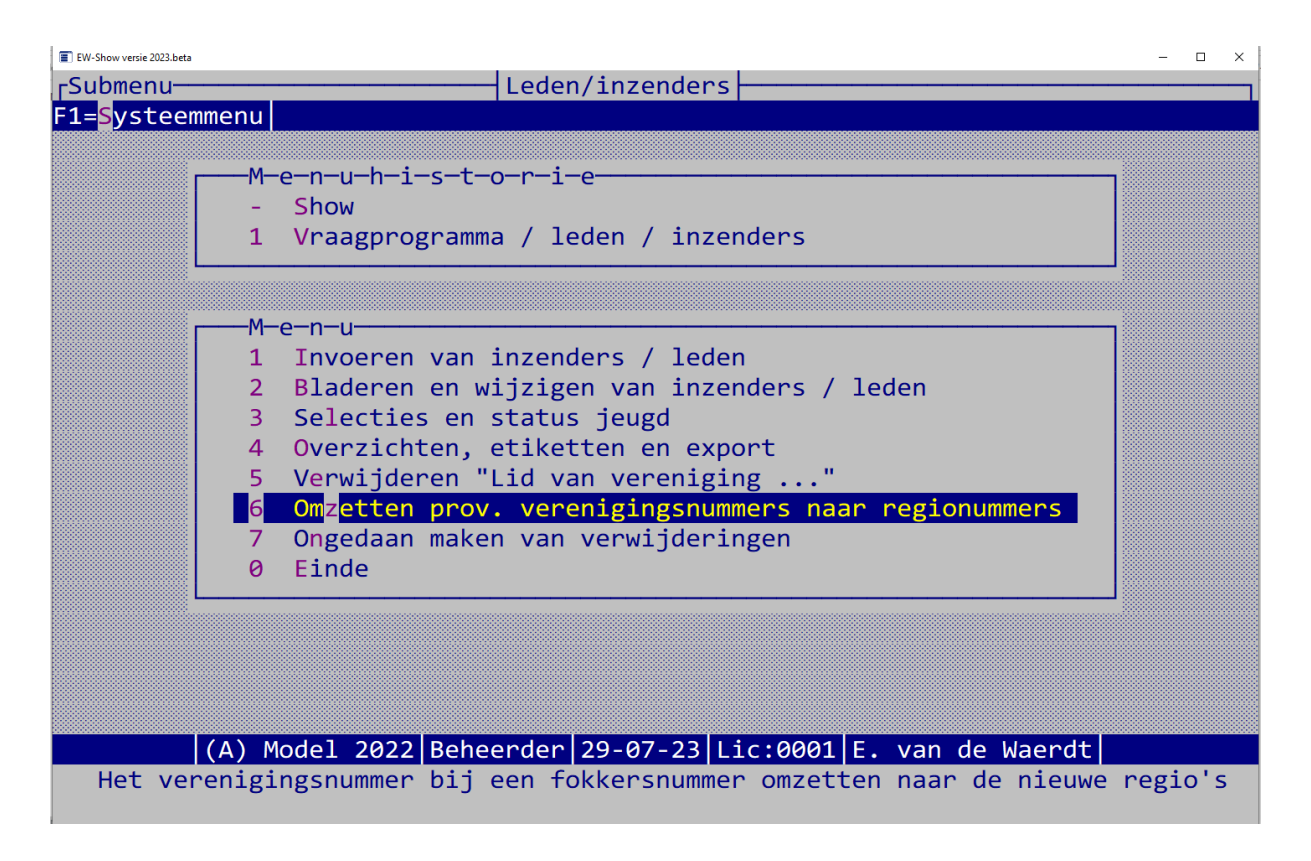

Het verwijderen van de overbodig geworden, niet meer actieve inzenders, doet u hier:

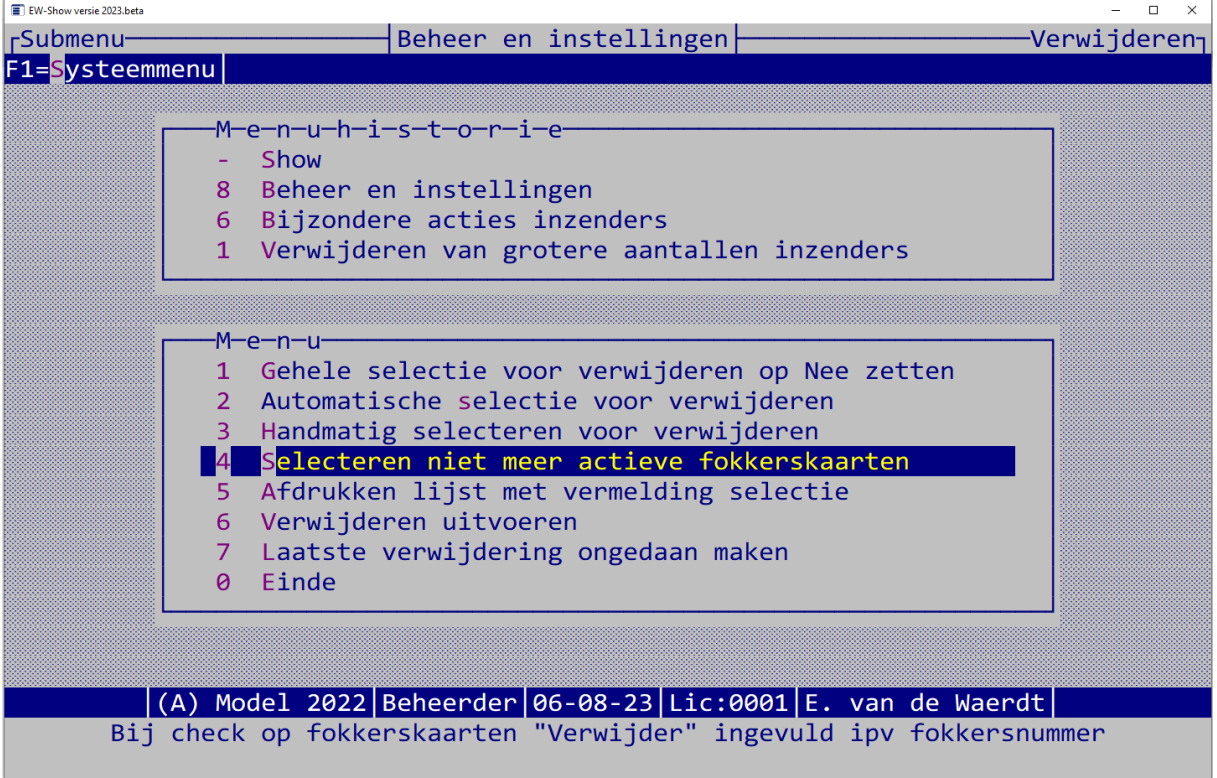

Eerst selecteert u de inzenders automatisch. De inzenders die lid zijn van een vereniging of van uw vereniging kunt u eventueel overslaan.

Bij het omzetten van de fokkersnummers naar de nieuwe regionummers zullen vele niet meer in de ledenadministratie van de bonden aanwezig zijnde fokkersnummers gemarkeert worden met "Verwijder" bij de fokkersnummers. Wanneer bij een bond "Verwijder" staat en bij de andere bond een geldig fokkersnummer staat, wordt die inzender NIET verwijderd.  $\mathbf N$ Leden van een vereniging OVERSLAAN [N]vt [A]lle [E]en.......: Code van de vereniging......... Naam van de vereniging....................:

Bij "6 Verwijderen uitvoeren" kunt u de gemaakte selectie dan definitief verwijderen.

Dat contoleren of een fokkersnummer nog bij de bonden voorkomt, blijft in de toekomst in EW-Show. Het is een handig middel voor de open shows om hun bestanden up-to-date te houden en ideaal voor nabestaanden van overleden fokkers die dan geen onnodige post meer krijgen.

Dat veld van de fokkerskaart is alleen voor Nederlandse inzenders. Bij buitenlanders met een nummer van een buitenlandse bond, alleen "BTL" invullen.

Ook wordt bij het invoeren van een fokkerskaart bij een inzender nu gecontroleerd of het een bestaande vereniging is en of het binnen onderstaande range valt. Ook een KLN nummer bij de NBS invullen of andersom kan nu niet meer.

- \* KLN combinaties van 9000 t/m 9799
- \* NBS combinaties van 9800 t/m 9999
- \* NBS nummers van 30.000 t/m 39.999
- \* KLN nummers van 40.000 t/m 59.999

Wat nogal eens fout ging, was dat er wel eens het cijfer 0 stond i.p.v. de letter O van Overijssel (nu van Oost). Ook werd er wel eens een cijfer vergeten.

U mag het omzetten maar een keer binnen een showjaar doen!

Om te voorkomen dat de inzenders hun oude fokkersnummer blijven gebruiken, raad ik u aan een stuk tekst hierover op te nemen in het vraagprogramma en/of op de website waar het inschrijfformulier staat. Voorbeeld:

#### *Nieuw fokkersnummer*

*Uw fokkersnummer bestaat uit de verenigingscode van de vereniging waar u bent geregistreerd voor de bond, een streepje (-) en het eigenlijke lidmaatschapsnummer van de bond.*

*Door de omzetting van de provinciale afdelingen naar regio's zijn alle verenigingsnummers in 2023 gewijzigd. Uw nieuwe fokkersnummer staat op de factuur die u eind december 2022 per mail of post hebt ontvangen van Ned. Kleindierpublicaties.*

#### **Inzenders (overige wijzigingen)**

Het veld aantekening bij de inzenders is vergroot naar 150 tekens. Dat is voor het geval u voor de ledenadministratie van uw vereniging de door de leden gefokte rassen hier invult. Bij de ledenlijst in kolommen kan de aantekening worden afgedrukt.

Bij de gegevens (en invoerscherm) van de inzender is de keuze voor een ereprijs in natura of geld vervallen. Ook alle bij de ereprijzen voorkomende vragen of de prijs een keuze (geld/natura) is, zijn vervallen.

De vrijkomende ruimte in het invoerscherm van de inzender wordt nu gebruikt of de inzender de afhaalkaart etc. per post wil ontvangen (eventueel met labels) .

Bij vraagprogramma kunnen bij de overzichten adresetiketten worden aangemaakt. Omdat tegenwoordig veel wordt gemaild, is het nu ook mogelijk om alleen etiketten aan te maken voor hen die e.e.a. alleen per post willen ontvangen ook al hebben ze een mailadres. Het is aan u of u dat wilt doen.

Bij het mailen van de afhaalkaarten worden deze inzenders bij de papieren afhaalkaart gezet.

Bij het exporteren en importeren van inzenders (onder Beheer / Bijzondere acties inzenders) worden nu ook de velden contributie, bankrekening, lid sinds etc. meegenomen.

#### **Liefhebbersklasse**

Bij de liefhebbersklasse wordt op de "beoordelingskaart" nu met punten (0 – 10) gewerkt in plaats van 1<sup>e</sup> prijs etc.

#### **Wijzigingen konijnen**

Bij de konijnenrassen met vlindertekening wordt om welzijnsredenen gepromoot en is nu ook toegestaan dat de eenkleurige dieren, in dezelfde kleuren als bij de getekende dieren, deelnemen aan de tentoonstelling. In 2023 als AOC en waarschijnlijk in 2024 als erkende kleur. Daarom heeft u nu de keus uit bijvoorbeeld "Rijnlander, tekening" en Rijnlander, kleur".

Zet het ook duidelijk in uw vraagprogramma en deel het ook mee op bijeenkomsten voorafgaande aan de tentoonstelling.

De **konijnen in de C-klasse** hoeven vanaf nu niet meer het minimumgewicht te hebben. Daar tegenover staat dat zij nu minimaal 16 weken oud moeten zijn op de keuringsdag. Dit is alleen voor tentoonstellingen. Hanteer die leeftijdsgrens ook op de jongdierenkeuring. *Vergeet niet uw vraagprogramma aan te passen.*

#### **Ereprijzen**

Bij het toewijzen van ereprijzen aan keursmeesters (voorbereiding keurdag onder ereprijzen) is het mogelijk om zgn. overlegkeurmeesters op te geven. Dan wordt bij hen de ereprijs in het bestand opgenomen zonder dat zij een prijsnummer op de prijzenlijst kunnen invullen. Nu wordt gecheckt of u niet per ongelijk de keurmeester ook bij de overlegkeurmeesters heeft ingevuld.

Voor toekomstige uitbreiding van de almanak (alle prijzen van de speciaalclubs uit te splitsen per ras en kleur waarbij ook onderscheid wordt gemaakt tussen grote hoenders/dwerghoender, groot/midden/klein bij konijnen etc.). De huidige almanak is eigenlijk niet geschikt voor de tentoonstellingsorganisaties.

Zoals hiervoor is aangegeven, zijn er geen keuzeprijzen meer mogelijk voor geld of natura.

#### INZENDERSLIJST

Met ingang van dit seizoen is de inzenderslijst in de catalogus niet meer verplicht. U hebt nu de keuze uit:

- a) Geen inzenderslijst
- b) Het AVG proof model (alleen fokkersnummer en naam in twee kolommen)
- c) De normale inzenderslijst met de adressen

Let op. Heeft u geen inzenderslijst in de catalogus dan moet u bij het aanvragen van de uitbetaling van de NBS-prijzen de AVG proof inzenderslijst meesturen. Bij de NBS worden namelijk de fokkersnummers van de winnaars gecontroleerd. Geen inzenderslijst betekent dan ook geen uitbetaling.

B) heeft hetzelfde effect als wanneer u bij de inzendersgegevens "Toestemming AVG TT" op nee zet.

Voor c) **moet** u aan de inzender op het inschrijfformulier de vraag stellen of de inzender akkoord gaat met opname van zijn adresgegevens in de inzenderslijst met een handtekening.

Bij een digitaal, via een website in te vullen, inschrijfformulier is het voldoende dat de inzender daarvoor een vakje moet aankruisen. Dat mag niet standaard geactiveerd zijn. Het gaat erom da de inzender expliciet (door een extra handeling) toestemming geeft.

U kunt in het vraagprogramma of op het inschrijfblad niet iets opnemen als: "Door in te schrijven gaat u akkoord met de tentoonstellingsbepalingen en geeft u toestemming tot opname van uw adresgegevens in de catalogus." De privacy wetgeving overruled namelijk alle andere eigen of wettelijke regels.

Voor minderjarigen is het nog lastiger. Daar moeten de ouders (of voogd) tekenen voor op opname van de adresgegevens in de catalogus. Bij een digitaal web formulier kan dat niet. Het meest handige is om voor ieder jeugdlid bij de inzendersgegevens "Toestemming AVG TT" op nee te zetten.

Vaak worden catalogi op een website geplaatst. Heeft u op de juiste wijze de AVG toestemming verkregen dan is het toch aan te raden de inzenderslijst in de webversie niet te publiceren. Je weet tegenwoordig nooit waar het ergens terecht komt.

Privacy wetgeving is zeer strikt. Wanneer een niet-lid vraagt om het adres of telefoonnummer van een fokker, mag de secretaris dat niet geven. De secretaris moet dan de fokker benaderen om contact met het niet-lid op te nemen. Een gedelegeerde mag een complete inzenderslijst wel inzien, maar niet meenemen of dupliceren.

# UIT TE VOEREN HANDELINGEN BIJ AFSLUITEN VAN DE 2022 SHOW

Voer de volledige jaarafsluiting uit:

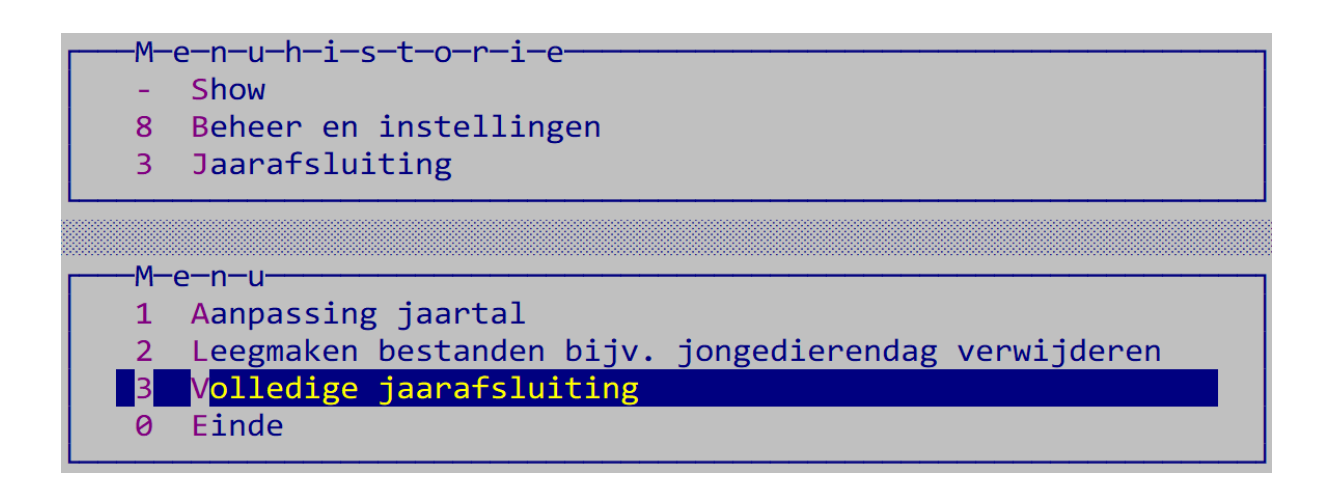

Doe eerst 1 Backup maken, dan 2 Show dupliceren en daarna 3 Jaar XXXX afsluiten.

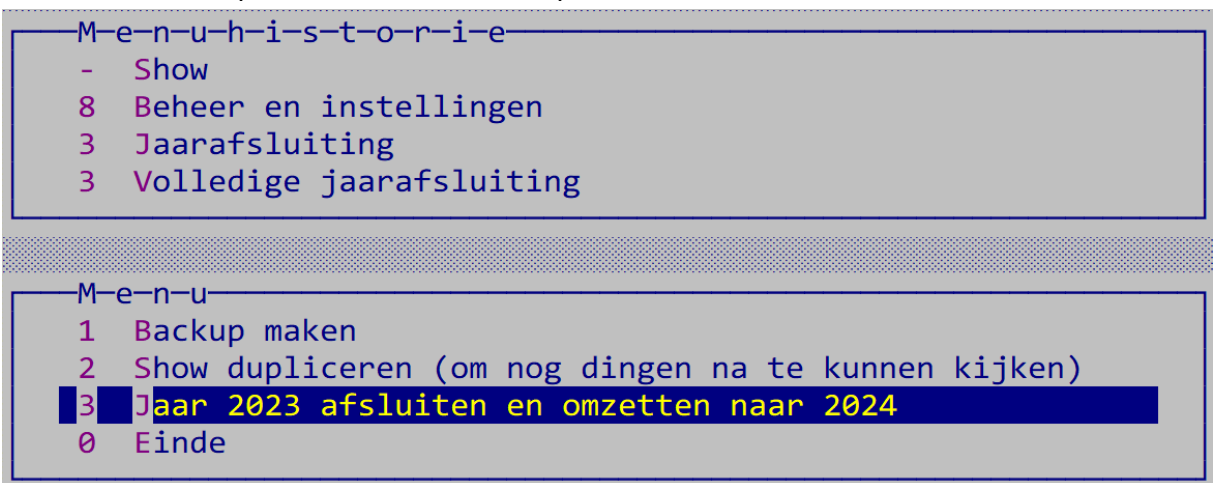

Na het afsluiten komt u in dit scherm.

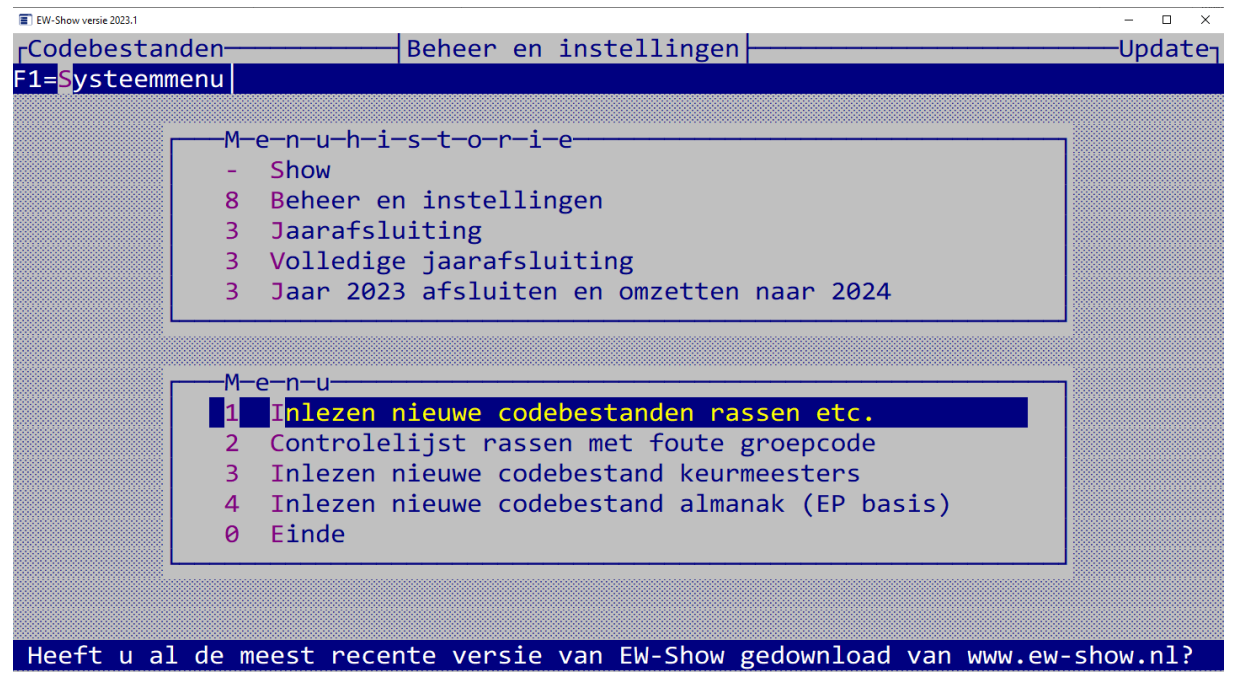

Doe alles.

Bij 1 even opletten.

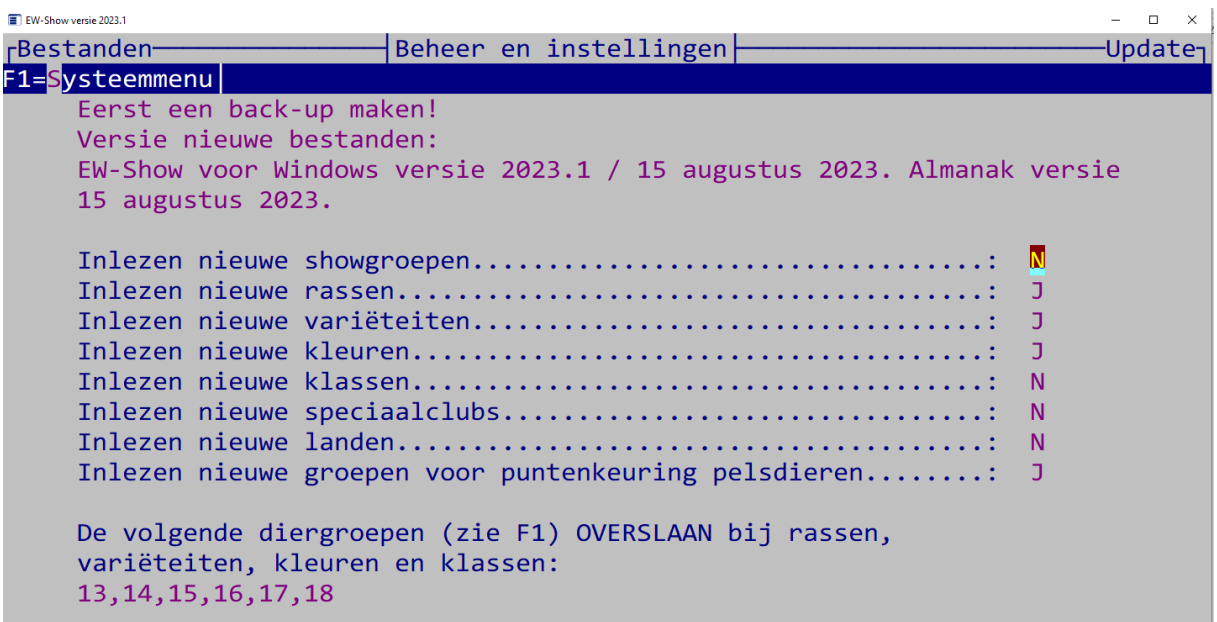

Speciaalclubs is alleen belangrijk voor open show om die te updaten. Ook voor verenigingen die de nieuwe almanak inlezen

Klassen staat standaard op Nee.

De meesten van u hebben een klasseindeling gebaseerd op 1 MO, 2 VO, 3 MJ en 4 VJ

Vult u Ja in dan krijgt u de nieuwe KLN indeling:

1 man overjarig

2 vrouw overjarig

3 man jaarling (fok 2022)

4 vrouw jaarling (fok 2022)

5 man jong

6 vrouw jong

De oude dieren verdienen het om te worden opgesplitst. Dus graag de nieuwe KLN indeling gebruiken.

# MELDING BIJ OPENEN VAN BEOORDELINGSKAARTEN IN WORD (HERHALING)

Bij het openen van beoordelingskaarten kan Word deze melding geven:

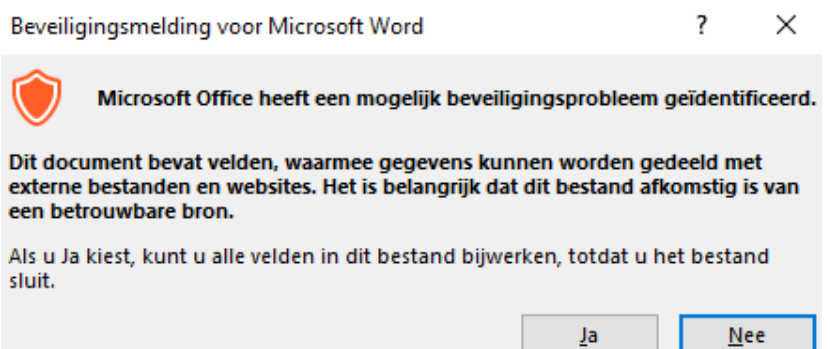

Word komt tegenwoordig met deze waarschuwing omdat het logo niet in het bestand zelf zit maar een verwijzing is naar het externe logobestand in de map C:\EW-Show. U moet hier op Ja klikken.